# Instrucțiuni de utilizare

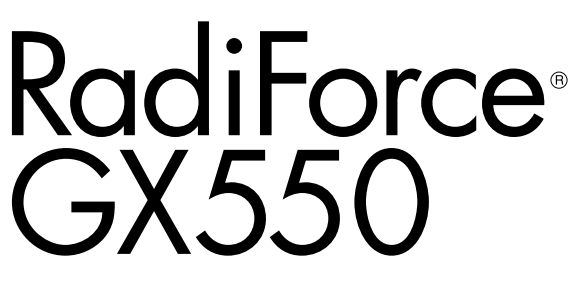

Monitor LCD monocrom

# **Important**

Vă rugăm să citiți cu atenție aceste "Instrucțiuni de utilizare" și **Manualul de instalare (volum separat) pentru a vă familiariza cu utilizarea eficientă și sigură.**

- **•Pentru reglarea și configurările monitorului, vă rugăm să consultați Manualul de instalare.**
- **• Cele mai recente "Instrucțiuni de utilizare" pot fi descărcate de pe pagina noastră web:**

**<http://www.eizoglobal.com>**

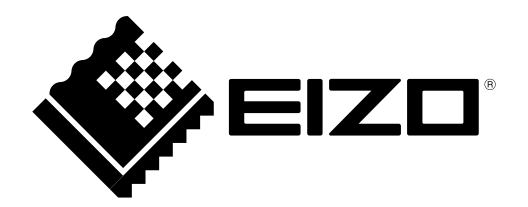

# **SIMBOLURI DE SIGURANȚĂ**

În acest manual și pe acest produs sunt utilizate simbolurile de siguranță de mai jos. Acestea prezintă informații critice. Vă rugăm să le citiți cu atenție.

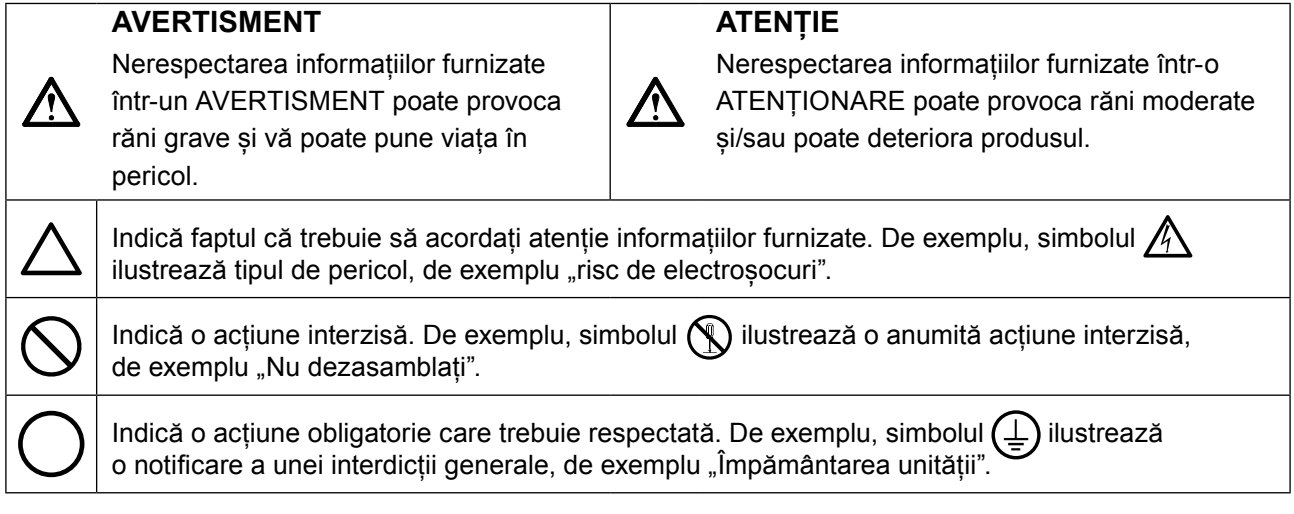

Acest produs a fost reglat special pentru utilizarea în zona originală de expediție. În cazul în care acesta este utilizat în afara acestei zone, este posibil ca produsul să nu funcționeze conform indicaţiilor din specificații.

Nicio parte a acestui manual nu poate fi reprodusă, stocată într-un sistem de regăsire a datelor, ori transmisă, sub nicio formă, ori prin niciun mijloc, electronic, mecanic, ori de altă natură, fără permisiunea prealabilă, oferită în scris, a EIZO Corporation.

EIZO Corporation nu are obligația de a păstra confidențialitatea materialelor sau informațiilor furnizate, cu excepția situațiilor în care sunt realizate acorduri prealabile ca urmare a primirii informațiilor respective de către EIZO Corporation. Desi s-au depus toate eforturile pentru ca informațiile furnizate în acest manual să fie actualizate, vă rugăm să aveți în vedere că specificațiile monitorului EIZO se pot modifica, fără nicio notificare.

# <span id="page-2-0"></span>**MĂSURI DE PRECAUȚIE**

# **●IMPORTANT**

- Acest produs a fost reglat special pentru utilizarea în zona originală de expediție. În cazul în care produsul este utilizat în afara acestei zone, este posibil ca acesta să nu funcționeze conform indicaţiilor din specificații.
- Pentru siguranța dumneavoastră personală și pentru întreținerea corespunzătoare, vă rugăm să citiți cu atenție această secțiune și etichetele de siguranță de pe monitor.

### **Localizarea etichetelor de siguranță**

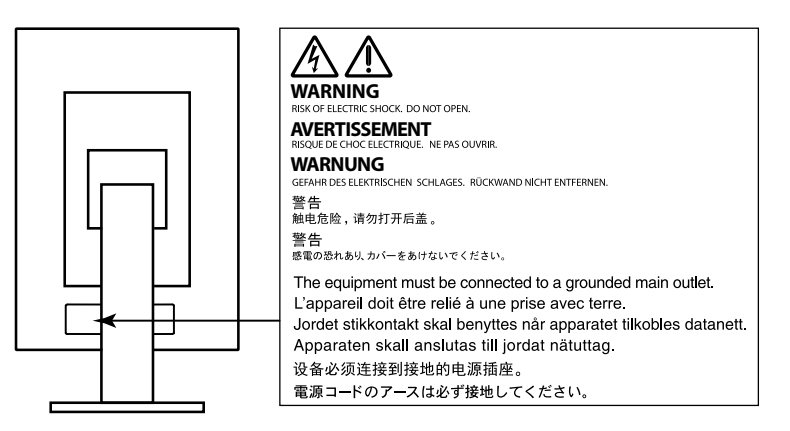

# **Simboluri de pe unitate**

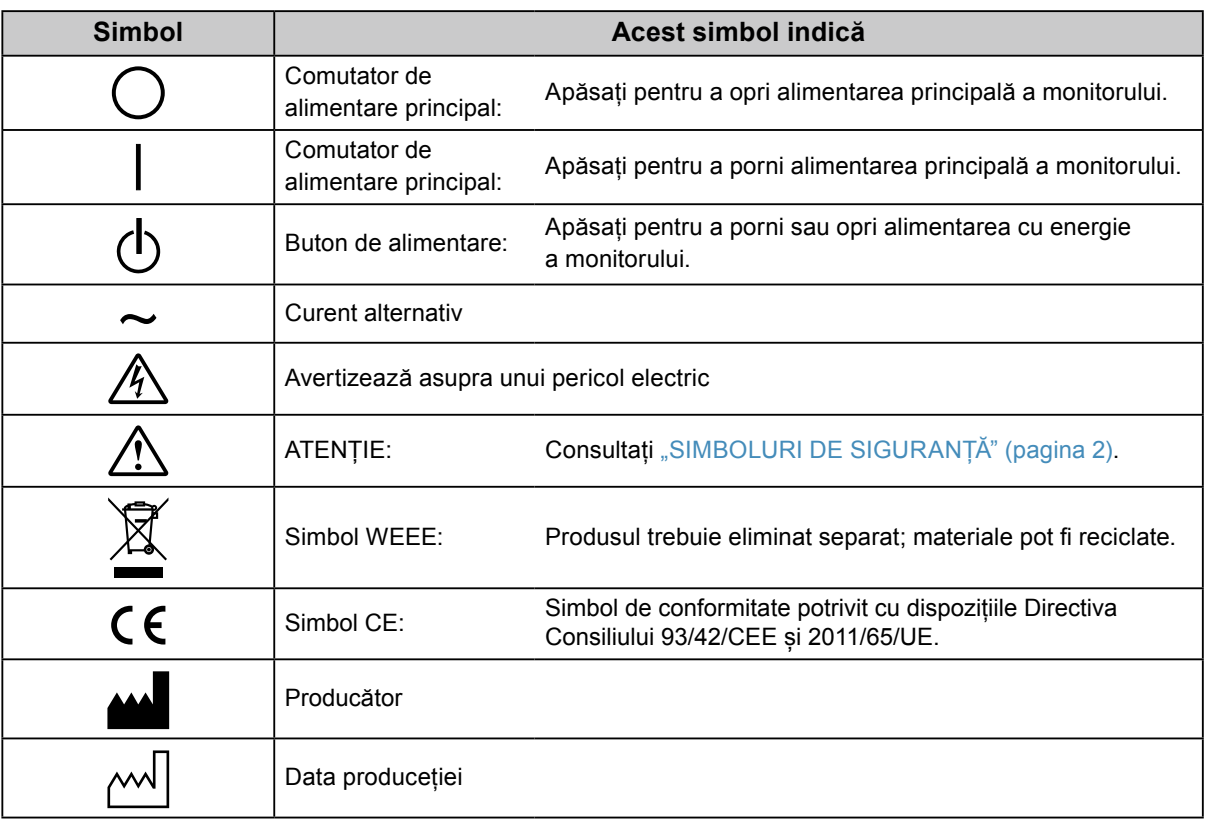

# **În cazul în care unitatea începe să scoată fum, miroase ca și cum ar arde ceva, ori emite zgomote ciudate, deconectați imediat toate sursele de alimentare și contactați reprezentantul local EIZO pen-**

### **tru asistență.**

Dacă încercați să utilizați o unitate care nu funcționează corespunzător se pot produce incendii, electroșocuri, ori echipamentul se poate deteriora.

### **Nu deschideți carcasa și nu modificați unitatea.**

 **AVERTISMENT**

Dacă deschideți carcasa sau modificați unitatea, se pot produce incendii, electroșocuri, ori arsuri.

### **Vă rugăm să consultați personalul de service calificat, pentru efectuarea tuturor operațiunilor de service.**

Nu încercați să reparați singuri acest produs, deoarece deschiderea sau îndepărtarea carcaselor poate duce la producerea unor incendii, electroșocuri, ori la deteriorarea echipamentului.

# **Mențineți la distanță de unitate lichidele sau obiectele mici.**

Obiectele mici care cad accidental în carcasă prin fantele de ventilație sau scurgerile apărute în carcasă pot produce incendii, electroșocuri sau deteriorarea echipamentului. În cazul în care un obiect sau lichid cade/se scurge în carcasă, deconectați imediat unitatea. Înainte de a utiliza din nou unitatea, este nevoie ca aceasta să fie verificată de un inginer de service calificat.

### **Așezați unitatea pe un loc rezistent și stabil.**

O unitate așezată pe o suprafață necorespunzătoare poate cădea și poate determina rănirea dumneavoastră sau deteriorarea echipamentului. În cazul în care unitatea cade, întrerupeți imediat alimentarea cu energie și contactați reprezentantul local EIZO pentru asistență. Nu continuați să utilizați o unitate deteriorată. În caz contrar, se pot produce incendii sau electroșocuri.

### **Utilizați unitatea într-o locație corespunzătoare.**

În caz contrar, se pot produce incendii, electroșocuri, ori se poate deteriora echipamentul.

- **•** A nu se așeza în exterior.
- **•** A nu se așeza în sistemul de transport (nave, avioane, trenuri, autovehicule etc.).
- **•** A nu se așeza într-un mediu umed sau cu praf.
- **•** A nu se așeza într-o locație în care poate sări apă pe ecran (baie, bucătărie etc.).
- **•** A nu se așeza într-o locație în care aburi pot intra în contact direct cu ecranul.
- **•** A nu se așeza lângă dispozitive generatoare de căldură, ori lângă un umidificator.
- **•** A nu se așeza într-o locație în care produsul este expus direct la razele soarelui.
- **•** A nu se așeza într-un mediu cu gaze inflamabile.
- **•** Nu așezați produsul în locuri cu vapori corozivi (precum dioxidul de sulf, hidrogenul sulfurat, dioxidul de azot, clorul, amoniacul și ozonul).
- **•** Nu așezați produsul în locuri cu praf, substanțe care pot accelera procesul de coroziune din atmosferă (precum clorura de sodiu și sulful), metale conductoare etc.

### **Pentru a evita pericolul de sufocare, nu lăsați ambalajele din plastic la îndemâna copiilor și bebelușilor.**

# **Utilizați cablul de alimentare atașat și conectați-l la o priză standard în țara dumneavoastră.**

Asigurați-vă că mențineți tensiunea nominală a cablului de alimentare. În caz contrar, se pot produce incendii sau electroșocuri.

Alimentare cu tensiune: 100–240 Vac 50/60 Hz

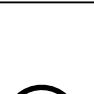

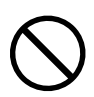

# **Echipamentul trebuie conectat la o priză împământată.**

Dacă trageți de cablu, acesta se poate deteriora și se pot produce

În caz contrar, se pot produce incendii sau electroșocuri.

#### **Utilizați tensiunea corectă.**

incendii sau electroșocuri.

- **•** Unitatea este creată pentru a fi utilizată numai la tensiunea specificată. Conectarea la o altă tensiune decât cea specificată în prezentele "Instrucțiuni de utilizare" poate duce la producerea unor incendii, electrosocuri, ori la deteriorarea echipamentului.
	- Alimentare cu tensiune: 100–240 Vac 50/60 Hz
- **•** Nu supraîncărcați circuitul de alimentare deoarece se pot produce incendii sau electroșocuri.

#### **Manevrați cu grijă cablul de alimentare.**

- **•** Nu așezați cablul sub unitate, ori sub alte obiecte grele.
- **•** Nu trageți sau nu înnodați cablul.

În cazul deteriorării cablului, întrerupeți utilizarea acestuia. Dacă utilizați un cablu deteriorat se pot produce incendii sau electroșocuri.

#### **Pentru siguranță electrică, nu conectați sau deconectați cablul de alimentare în prezența pacienților.**

**Nu atingeți niciodată fișa și cablul de alimentare dacă acestea încep să trosnească.** În caz contrar, se pot produce electroșocuri.

#### **Dacă atașați un braț suport, vă rugăm să consultați manualul de utilizare al acestuia și să instalați unitatea în siguranță.**

În caz contrar, este posibil ca unitatea să nu fie atașată în mod corespunzător, ceea ce poate duce la deteriorarea echipamentului, ori la rănirea dumneavoastră. Înainte de instalare, asigurați-vă că birourile, pereții și celelalte brațe suport sunt fixate cu o rezistență mecanică corespunzătoare. În cazul în care unitatea cade, vă rugăm să vă contactați reprezentantul local EIZO pentru asistență. Nu continuați să utilizați o unitate deteriorată. În caz contrar, se pot produce incendii sau electroșocuri. Când atașați din nou suportul înclinat, vă rugăm să utilizați aceleași șuruburi și să le strângeți bine.

#### **Nu atingeți direct cu mâinile goale un panou LCD deteriorat.**

Cristalele lichide care se pot scurge din panou sunt otrăvitoare dacă pătrund în ochi sau în gură. În cazul în care orice parte a corpului sau pielii intră în contact direct cu panoul, vă rugăm să o spălați foarte bine. În cazul în care resimțiți anumite simptome fizice, vă rugăm să vă contactați medicul.

**Lămpile fluorescente retroiluminate conțin mercur (produsele care au lămpi retroiluminate** 

#### **cu LED nu conțin mercur); vă rugăm să le eliminați în conformitate cu legislația locală, naţională sau federală.**

Expunerea la mercur poate afecta sistemul nervos, provocând inclusiv palpitații, pierderi de memorie și dureri de cap.

# **AVERTISMENT**

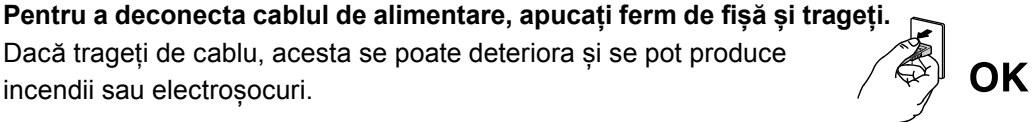

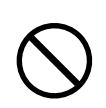

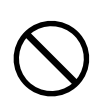

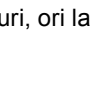

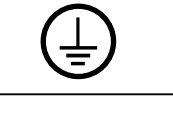

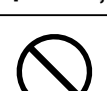

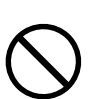

#### **Manevrați cu grijă unitatea în momentul transportării acesteia.**

Deconectați cablul de alimentare și celelalte cabluri când mutați unitatea. Este periculos să mutați unitatea având cablul atașat.

Se pot produce răni.

 **ATENȚIE**

#### **Transportați sau așezați unitatea în conformitate cu metodele corecte specificate.**

- **•** Când transportați unitatea, apucați și susțineți ferm, conform prezentării din figura de mai jos.
- Monitoarele de minim și peste 30 de inch sunt grele. Cel puțin două persoane sunt necesare pentru dezambalarea și/sau manipularea unui astfel de monitor.

În cazul în care aceasta cade, echipamentul se poate deteriora, iar dumneavoastră vă puteți răni.

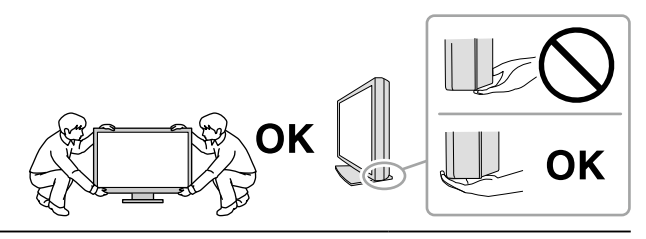

#### **Nu blocați fantele de ventilație de pe carcasă.**

- **•** Nu așezați niciun obiect pe fantele de ventilație.
- **•** Nu instalați unitatea într-un spațiu închis.
- **•** Nu utilizați unitatea așezată pe jos sau răsturnată.

Blocarea fantelor de ventilație împiedică fluxul de aer corespunzător și se pot produce incendii, electroșocuri, ori se poate deteriora echipamentul.

#### **Nu atingeți fișa dacă aveți mâinile ude.**

În caz contrar, se pot produce electroșocuri.

#### **Utilizați o priză ușor accesibilă.**

Astfel, în cazul în care se înregistrează o problemă, puteți întrerupe rapid alimentarea.

**Curățați periodic zona din jurul fișei de alimentare și fanta de ventilație a monitorului.** Depunerile de praf, apă sau ulei de pe fișă pot duce la producerea unor incendii.

#### **Opriți unitatea înainte de efectuarea operațiunilor de curățare.**

Curățarea unității în timp ce aceasta este conectată la o priză poate duce la producerea unor electroșocuri.

**În cazul în care nu veți utiliza unitatea un interval prelungit de timp, scoateți cablul de alimentare din priză după ce opriți comutatorul de alimentare – din motive de siguranță și pentru reducerea consumului de energie.**

**Acest produs este adecvat numai pentru un mediu cu pacienți, nu pentru contactul cu un pacient.**

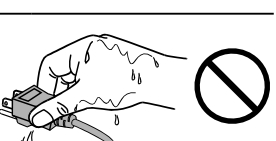

# <span id="page-6-0"></span>**Indicații pentru acest monitor**

### **Domeniu de utilizare**

Acest produs este destinat a fi utilizat pentru afişarea şi vizualizarea imaginilor digitale, inclusiv pentru mamografie digitală standard şi cu cadre multiple, pentru verificare, analiză şi diagnosticare de către medici instruiți. Este special conceput pentru aplicații de tomosinteză a sânului.

#### **Atenție**

- **•** Acest produs nu este acoperit de garanție în cazul în care este utilizat altfel decât este descris în prezentul manual.
- **•** Specificațiile indicate în prezentul manual se aplică numai în cazul utilizării următoarelor: - Cabluri de alimentare furnizate împreună cu produsul
- Cabluri de semnal specificate de noi
- **•** Utilizați numai produse opționale fabricate sau specificate de noi pentru acest produs.

### **Cerințe pentru instalare**

- Citiți cu atenție "MĂSURI DE PRECAUȚIE" (pagina 3) și respectați instrucțiunile întotdeauna.
- Atunci când montați monitorul pe un raft, asigurați-vă că există spațiu suficient în părțile laterale, spate și față ale monitorului.

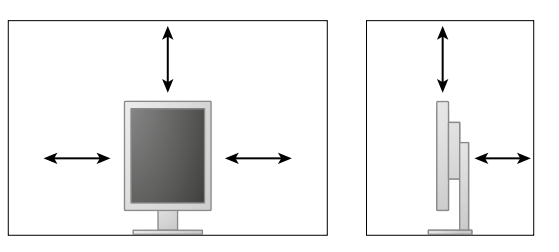

- Așezați monitorul astfel încât să nu existe o sursă de lumină care să interfereze cu ecranul.
- Dacă așezați produsul pe un birou lăcuit, culoarea se poate transfera pe partea inferioară a suportului din cauza compoziției materialului din cauciuc. Verificaţi suprafaţa pupitrului înainte de utilizare.

## **Întreținere**

- Calitatea de afişaj a monitorului este afectată de calitatea nivelului de semnal de intrare și de nivelul de degradare al produsului. Se recomandă să efectuați verificări zilnice și testări periodice pentru a vă conforma cerinţelor standardelor și indicațiilor medicale, adaptate tipului de aplicare a produsului. Software-ul de control a calităţii monitorului RadiCS vă permite să efectuaţi un control de calitate complet și de înaltă calitate, care întrunește standardele și indicațiile medicale.
- Componentele electrice trebuie să funcționeze 15 de minute pentru a se stabiliza. Vă rugăm să așteptați 15 de minute sau mai mult după ce ați pornit alimentarea cu energie a monitorului, ori după ce acesta a revenit din modul de economisire a energiei, iar apoi să reglați monitorul.
- Este nevoie de aproximativ câteva minute pentru ca imaginile să ajungă la un nivel acceptabil de calitate. Vă rugăm să așteptați câteva minute sau mai mult după ce ați pornit alimentarea cu energie a monitorului, ori după ce acesta a revenit din modul de economisire a energiei, iar apoi să vizualizați imaginile pentru diagnosticare.
- Monitoarele trebuie configurate la o luminozitate mai redusă pentru a reduce modificările provocate de utilizarea pe termen lung și pentru a menține un afișaj stabil. Efectuați periodic teste de conformitate. Calibrați dacă este necesar. Pentru detalii, consultați Manualele de utilizare pentru programul software pentru controlul calității monitoarelor RadiCS/RadiCS LE.
- Pentru a menţine acurateţea măsurătorilor senzorului integrat frontal, este necesar să efectuaţi o corelare periodică utilizând RadiCS/RadiCS LE.
- Componente precum panoul LCD se pot deteriora de-a lungul timpului. Verificați periodic funcționarea corespunzătoare a acestora.
- În momentul în care imaginea de pe ecran se schimbă după ce aceeași imagine a fost afișată o perioadă îndelungată de timp, este posibil să apară o imagine remanentă. Utilizați economizorul de ecran sau funcția de economisire a energiei pentru a evita afișarea aceleiași imagini pentru perioade mari de timp.
- Dacă monitorul este folosit pe o perioadă lungă de timp, pot apărea pete întunecate sau un efect de remanență. Pentru a prelungi durata de viață a monitorului, vă recomandăm să închideți monitorul periodic.
- Retroiluminarea panoului LCD are o perioadă fixă de funcționare. În momentul în care ecranul devine întunecat ori începe să pâlpâie, vă rugăm să vă contactați reprezentantul local EIZO.
- Este posibil ca ecranul să aibă pixeli defecți, ori să prezinte un număr mic de puncte. Acest lucru se datorează caracteristicilor panoului și nu este o defectare a produsului.
- Nu apăsați cu putere pe panou sau pe muchia cadrului deoarece se pot produce defecțiuni ale afișajului, de exemplu interferențe etc. Dacă se aplică în mod continuu presiune asupra panoului, acesta se poate deteriora sau defecta. (Dacă pe panou rămân semne de presiune, lăsați monitorul cu un ecran negru sau alb. Simptomul va dispărea.)
- Nu zgâriați sau nu apăsați pe panou cu obiecte ascuțite, deoarece puteți deteriora panoul. Nu încercați să ștergeți folosind țesături, deoarece puteți zgâria panoul.
- În cazul în care monitorul este rece și este adus într-o încăpere în care temperatura crește rapid, pe suprafețele interioare și exterioare ale monitorului se poate forma condens. În acest caz, nu porniți monitorul. Așteptați până când dispare condensul; în caz contrar, monitorul se poate deteriora.

### **Curățarea**

Se recomandă curățarea periodică pentru ca monitorul să arate în continuare nou și pentru a-i prelungi durata de funcționare.

#### **Atenție**

- **•** Nu utilizați substanțe chimice în mod frecvent. Substanțele chimice, cum ar fi alcoolul și soluțiile antiseptice pot provoca variații lucioase, pătarea și decolorarea carcasei sau a panoului și scăderea calității imaginii.
- **•** Nu utilizați niciodată diluant, benzen, ceară și agenți de curățare abrazivi deoarece pot deteriora carcasa sau panoul.
- **•** Nu permiteți ca substanțele chimice să intre în contact cu monitorul.

**Notă**

**•** Pentru curățarea carcasei și a panoului se recomandă folosirea ScreenCleaner.

Ștergeți cu grijă orice urmă de murdărie de pe suprafața carcasei sau a panoului folosind o cârpă moale umezită într-o cantitate mică de apă sau de substanțe chimice enumerate mai jos.

#### **Substanțe chimice care pot fi folosite pentru curățare**

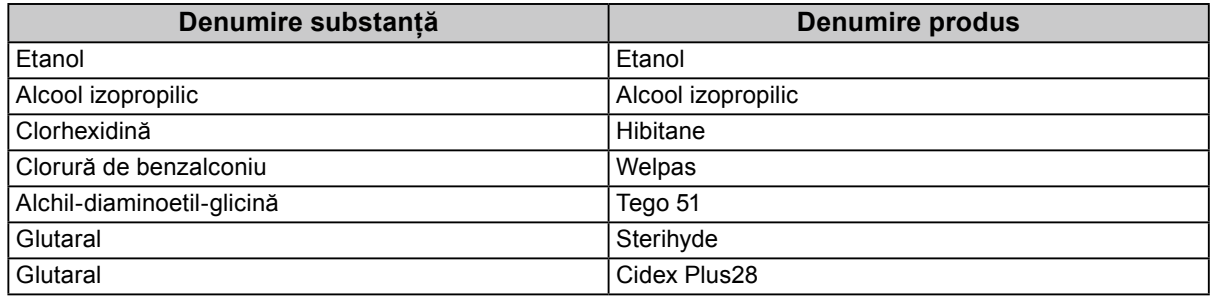

#### **Pentru utilizarea confortabilă a monitorului**

- Dacă stați în fața monitorului un interval îndelungat vă obosiți ochii. Luați o pauză de 10 minute la fiecare oră.
- Priviți ecranul de la o distanță și un unghi adecvat.

# **CUPRINS**

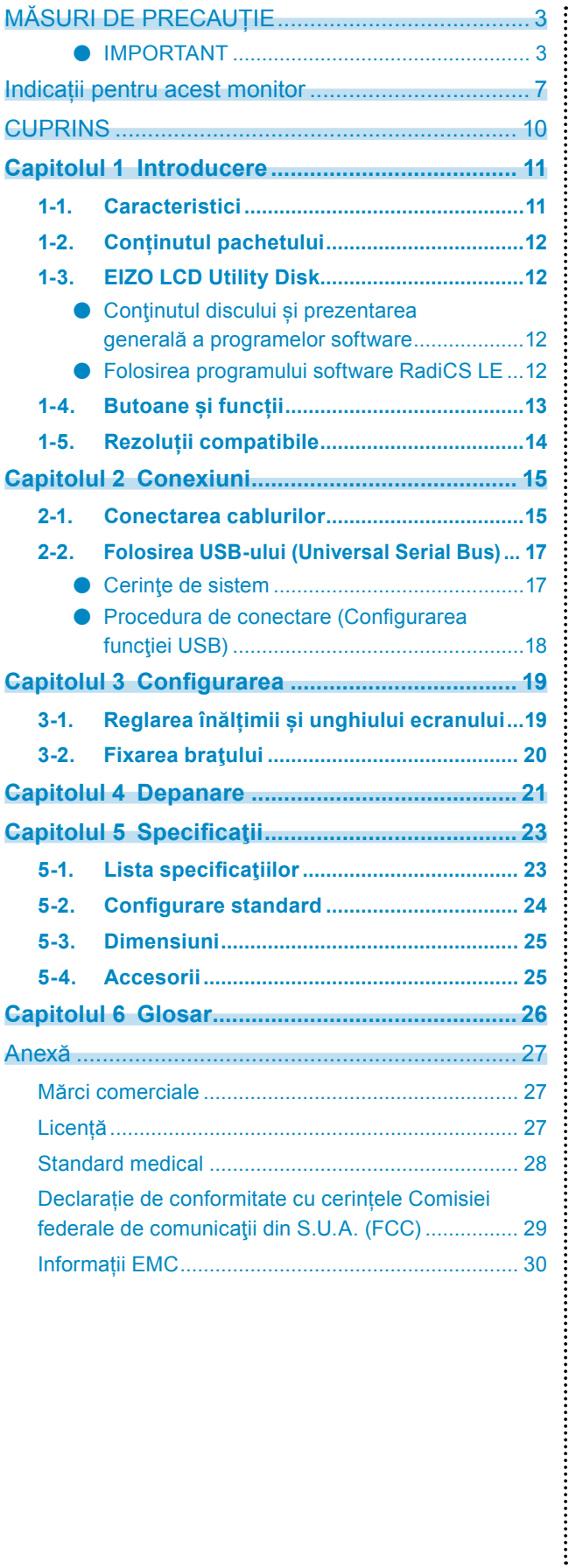

# <span id="page-10-0"></span>**Capitolul 1 Introducere**

Mulțumim că ați achiziționat produsul nostru.

# **1-1. Caracteristici**

- 21.3 inci
- Suportă o rezoluție de 5 M pixeli (verticală: 2048 × 2560 puncte (H × V))
- Utilizează un panou cu contrast ridicat (1500:1). Permite afișarea unor imagini clare.
- Aplicabil pentru DisplayPort (aplicabil la 8 biți sau 10 biți, nu se aplică semnalelor audio)
- Functia daisy-chain este inclusă. Aceasta permite conectarea multiplă a mai multor monitoare utilizând cablul DisplayPort.

Este necesară o placă video ce suportă DisplayPort1.2. Pentru mai multe detalii, consultaţi website-ul EIZO. <http://www.eizoglobal.com>

• Funcția CAL Switch permite utilizatorului să selecteze modul optim de afișare pentru imaginea respectivă.

Vă rugăm să consultați Manualul de instalare (de pe CD-ROM).

- Ecran selectabil, compatibil cu DICOM (pagina 26) partea 14.
- Este inclus programul software pentru controlul calității "RadiCS LE", utilizat pentru calibrarea monitorului și administrarea istoricului. Consultați "1-3. EIZO LCD Utility Disk" (pagina 12).
- Funcție de economisire a energiei
- Acest produs este prevăzut cu o funcție de economisire a energiei.
- Consum de 0 W în momentul în care alimentarea principală este oprită Prevăzut cu comutator de alimentare principal. Atunci când monitorul nu este utilizat, puteți deconecta sursa de alimentare astfel încât alimentarea să fie complet tăiată.
- Senzor de prezență

Senzorul din partea frontală a monitorului detectează mișcarea unei persoane. În momentul în care o persoană se îndepărtează de monitor, acesta trece automat în modul de economisire a energiei și nu afișează imaginile pe ecran. De aceea, funcția reduce consumul de energie.

- Vă rugăm să consultați Manualul de instalare (de pe CD-ROM).
- Design low-profil și compact
- Panou LCD retroiluminat cu LED, cu o durată îndelungată de viață
- Senzor încorporat de lumină ambientală

În funcție de mediu, uneori senzorul indică valori diferite față de cele măsurate de un aparat independent de măsurare a iluminării.

Utilizarea acestui senzor necesită programul software pentru controlul calității "RadiCS/RadiCS LE" iar măsurătoarea este declanșată întotdeauna de utilizator în meniul corespunzător.

Pentru detalii suplimentare despre valoarea măsurată și modul de efectuare a măsurării, vă rugăm să consultați Manualul de utilizare RadiCS/RadiCS LE (de pe CD-ROM).

# <span id="page-11-0"></span>**1-2. Conținutul pachetului**

Vă rugăm să verificați dacă în pachet se află toate articolele următoare. Dacă oricare dintre aceste elemente lipsește sau este deteriorat, vă rugăm să vă contactați reprezentantul local EIZO.

#### **Notă**

- Vă rugăm să păstrați cutia şi materialele pentru ambalare pentru situațiile în care veți muta sau transporta monitorul pe viitor.
	- Monitor • Cablu de alimentare
	- Cablu de semnal digital : PP300 DisplayPort – DisplayPort

 $\Rightarrow$   $\Rightarrow$  $\mathbb{R}$  in  $\mathbb{R}$  in  $\sqsupset$   $\sqsupset$   $\sqsupset$ 同:

• Cablu de semnal digital : DD300DL DVI - DVI (Dual Link)

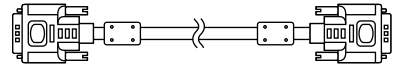

• Cablu USB: UU300

 $F = T$ 

- Disc utilitar LCD EIZO (CD-ROM)
- Instrucțiuni de utilizare (prezentul manual)

# **1-3. EIZO LCD Utility Disk**

Împreună cu produsul este furnizat un "disc utilitar LCD EIZO (CD-ROM)". Tabelul următor prezintă continutul discului și o prezentare generală a programelor software.

# **●Conţinutul discului și prezentarea generală a programelor software**

Discul conține programul software pentru controlul calității și Manualul de utilizare. Vă rugăm să consultați fișierul Readme.txt de pe disc pentru informații despre procedurile de pornire a programelor software sau de accesare a fișierului.

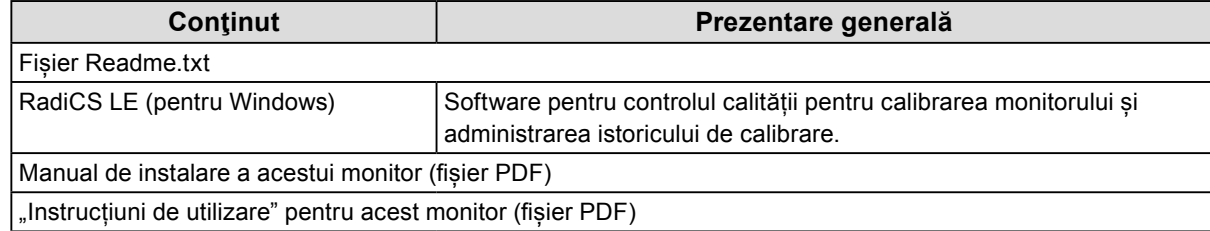

# **●Folosirea programului software RadiCS LE**

Pentru informații despre instalarea și utilizarea RadiCS LE, vă rugăm să consultați Manualul de utilizare de pe disc.

Când folosiți acest program software, trebuie să conectați un PC la monitor, folosind cablul USB furnizat (Consultați "2-2. Folosirea USB-ului (Universal Serial Bus)" (pagina 17)).

#### **Notă**

• Comunicația DDC vă permite să utilizați RadiCS LE fără cablu USB. Pentru informaţii privind modalitatea de configurare a comunicației DDC, vă rugăm să consultați Manualul de instalare (disponibil pe CD-ROM).

# <span id="page-12-0"></span>**1-4. Butoane și funcții**

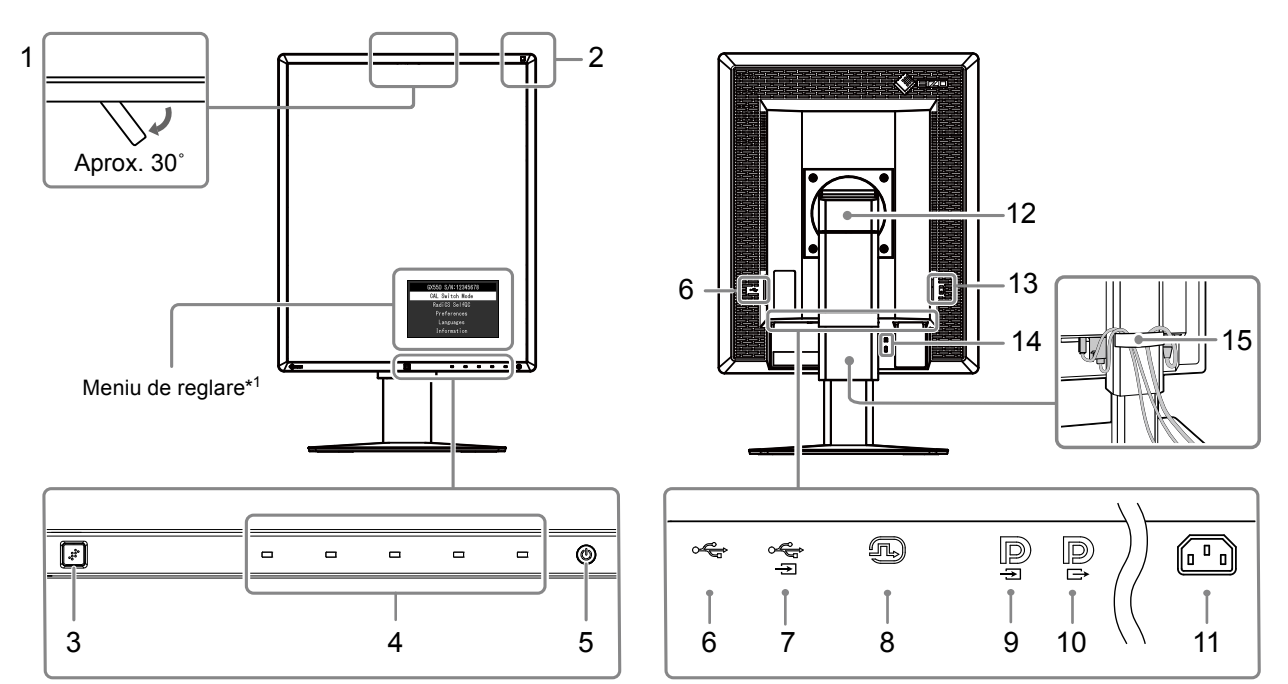

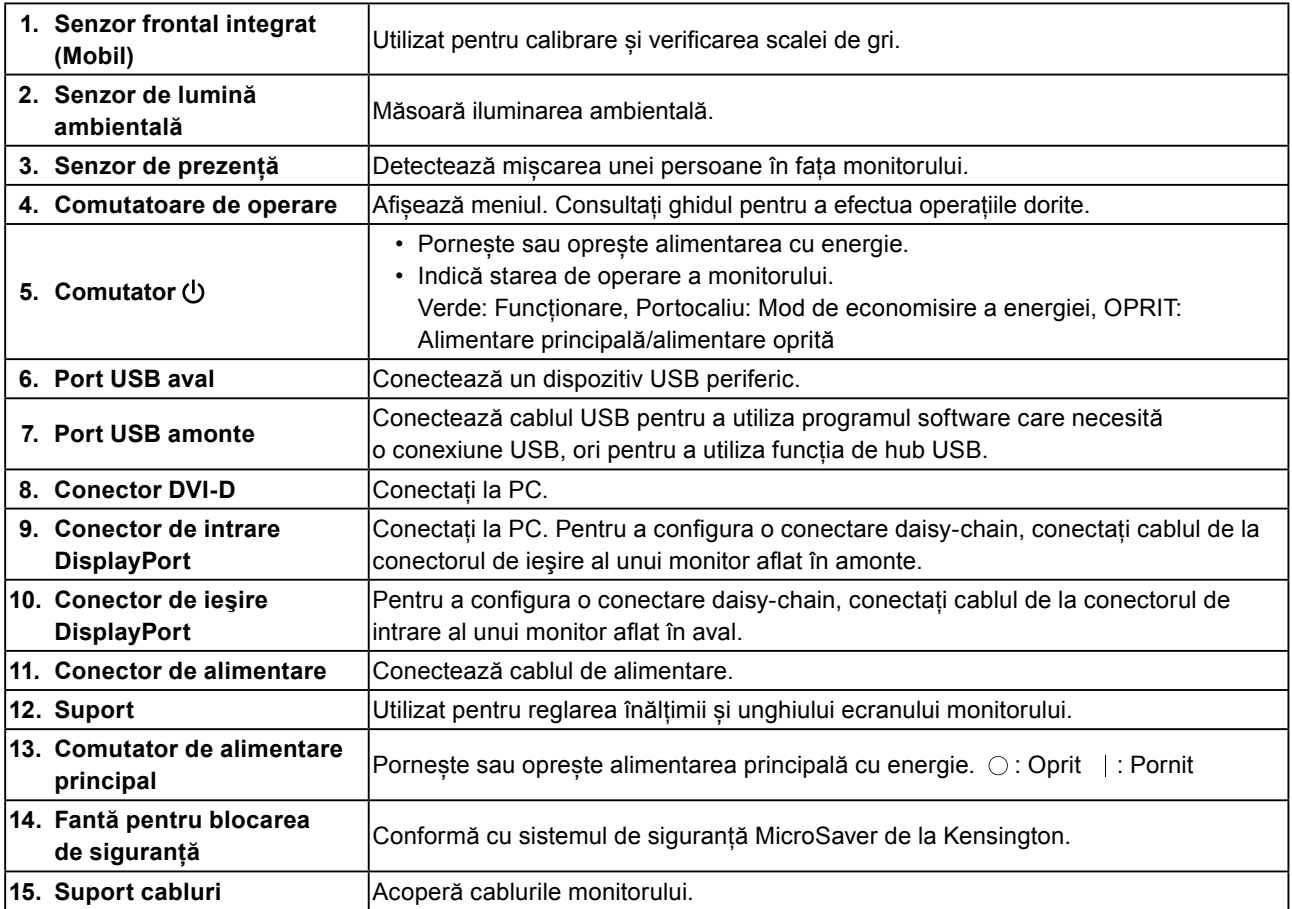

\*1 Pentru instrucțiuni de utilizare, vă rugăm să consultați Manualul de instalare (de pe CD-ROM).

# <span id="page-13-0"></span>**1-5. Rezoluții compatibile**

Monitorul suportă următoarele rezoluții.

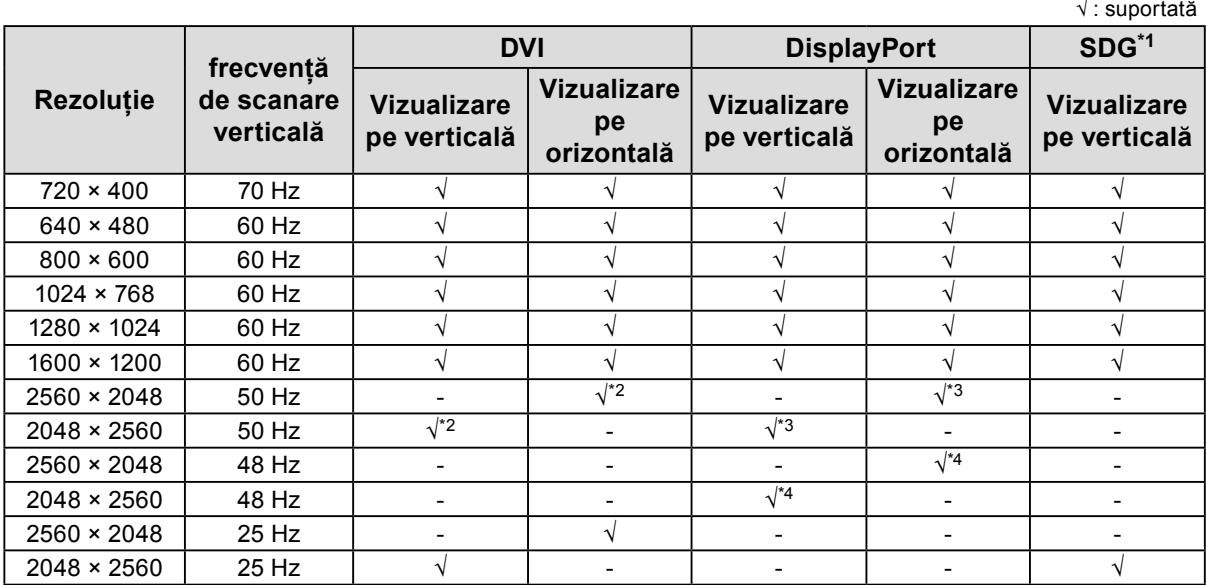

\*1 Pentru a afişa este nevoie de o placă grafică compatibilă.

\*2 Doar semnal dual link.

\*3 Doar dacă "DisplayPort version" este "1.1".

\*4 Doar dacă "DisplayPort version" este "1.2".

# <span id="page-14-0"></span>**Capitolul 2 Conexiuni**

# **2-1. Conectarea cablurilor**

#### **Atenție**

- **•** Asigurați-vă că monitorul și PC-ul sunt oprite.
- **•** În momentul în care înlocuiți monitorul actual cu acest monitor, consultați "1-5. Rezoluții compatibile" (pagina 14), pentru a schimba setările PC-ului pentru rezoluția și frecvența de scanare verticală la cele disponibile pentru acest monitor, înainte să conectați PC-ul.

# **1. Rotiți ecranul monitorului 90˚ înspre dreapta.**

Orientarea implicită a monitorului este poziția orizontală.

#### **Atenție**

**•** Înainte de a roti ecranul monitorului, înălțați-l la cel mai înalt punct posibil.

# **2. Conectați cablurile de semnal.**

Verificaţi formele conectorilor și conectați cablurile. După conectarea cablurilor DVI, strângeți șuruburile pentru a asigura o conectare corectă.

#### **Conectarea la un singur PC**

#### **Atenție**

• Conectorii DisplayPort ai monitorului sunt: **p** conectori de intrare și **p** conectori de ieșire. În momentul în care conectați un monitor la PC, conectați cablul la conectorul de intrar $\mathbf{P}$ .

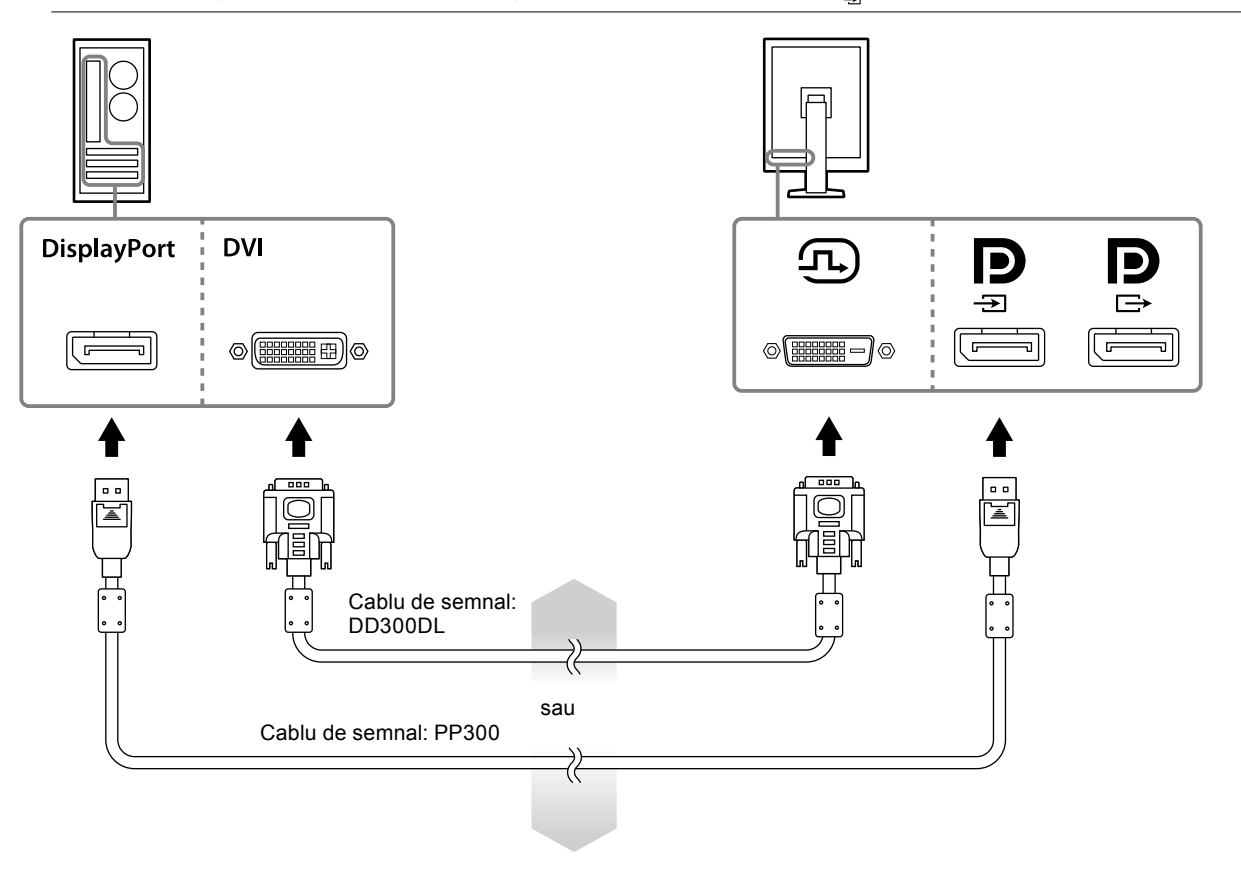

#### **Conectarea la mai multe PC-uri**

Pentru informaţii privind modalitatea de comutare a semnalelor de intrare, vă rugăm să consultaţi Manualul de instalare (disponibil pe CD-ROM).

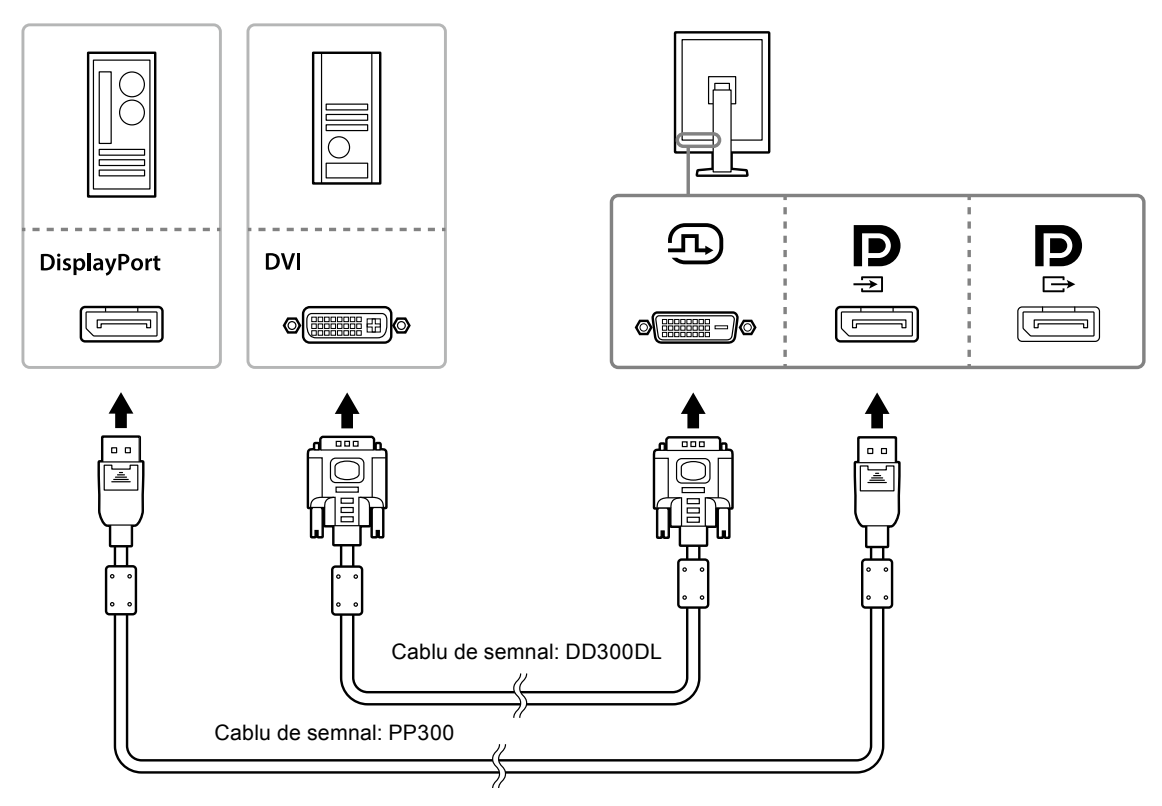

#### **Mai multe monitoare conectate în cascadă**

#### **Atenție**

- **•** Consutalți site-ul EIZO pentru informaţii despre monitoare și plăcile video care pot fi utilizate la o conexiune daisy-chain: http://www.eizoglobal.com
- Îndepărtați capacul **D** înainte de conectarea cablului de semnal.

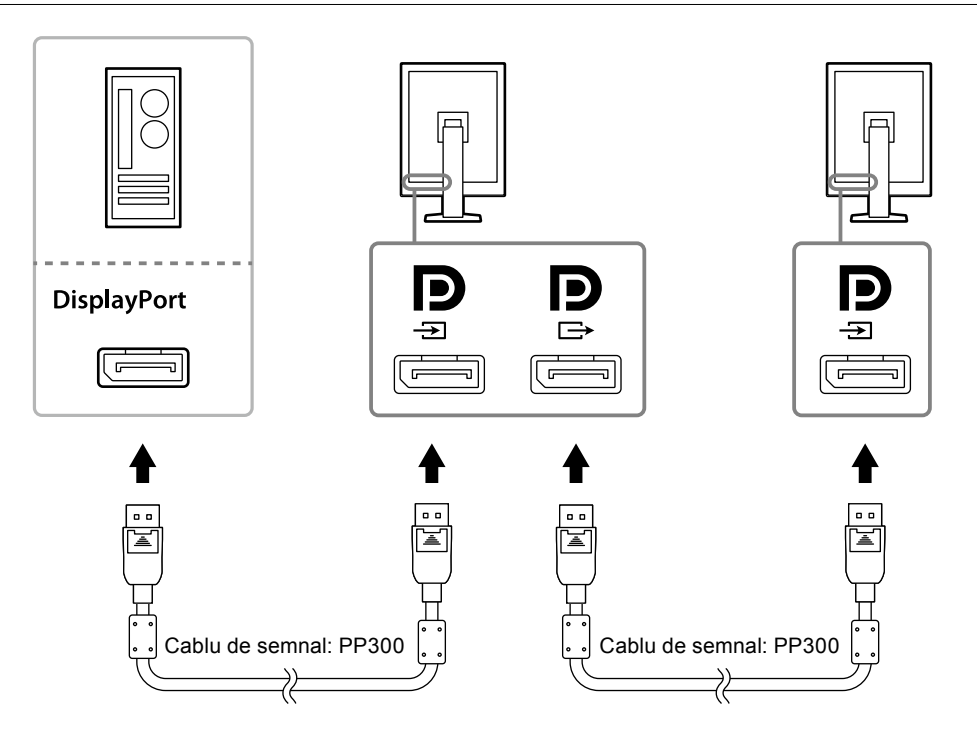

### <span id="page-16-0"></span>**3.Introduceți cablul de alimentare în priză, iar conectorul de alimentare la monitor.**

## **4.În cazul în care utilizați RadiCS LE, conectați cablul USB.**

Pentru informații despre conectarea portului USB amonte, consultați "2-2. Folosirea USB-ului (Universal Serial Bus)" (pagina 17).

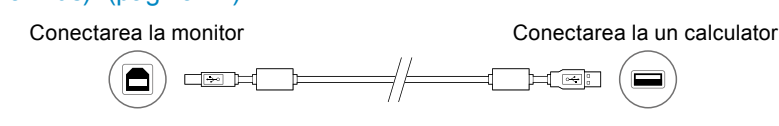

#### **Notă**

**•** Comunicația DDC vă permite să utilizați RadiCS LE fără cablu USB. Pentru informaţii privind modalitatea de configurare a comunicaţiei DDC, vă rugăm să consultaţi Manualul de instalare (disponibil pe CD-ROM).

# **5. Atingeţi pentru a permite alimentarea monitorului.**

Indicatorul de alimentare al monitorului se luminează în verde.

# **6.Porniți PC-ul.**

Apare imaginea de pe ecran.

În cazul în care nu apare o imagine, vă rugăm să consultați "Capitolul 4 Depanare" (pagina 21) pentru sfaturi suplimentare.

#### **Atenție**

**•** Pentru economisirea maximă a energiei, se recomandă ca butonul de alimentare să fie oprit. Atunci când monitorul nu este utilizat, puteți deconecta sursa de alimentare astfel încât alimentarea să fie complet tăiată.

**Notă**

- **•** Pentru a prelungi la maximum durata de viaţă a monitorului și pentru a minimiza deteriorarea luminozității, precum și consumul de energie, efectuați următoarele proceduri:
	- Utilizați funcția calculatorului de economisire a energiei.
	- Opriți monitorul și PC-ul în momentul în care nu le utilizați.

# **2-2. Folosirea USB-ului (Universal Serial Bus)**

Acest monitor are un hub compatibil cu USB. Conectat la un PC compatibil USB sau la un alt hub USB, funcțiile acestui monitor ca hub USB permit conectarea sa la aparate periferice ce prezintă modalități de conectare prin USB.

### **●Cerinţe de sistem**

- Un PC prevăzut cu un port USB sau un alt hub USB conectat la un PC compatibil USB
- Windows 10 / Windows 8.1 / Windows 8 / Windows 7 / Windows Vista / Windows XP, ori Mac OS X 10.2 sau versiuni ulterioare
- Cablu USB

#### **Atenție**

- **•** Aceset monitor poate să nu funcţioneze, în funcţie de sistemul de operare sau aparatele perificerice utilizate. Pentru informaţii privind compatibilitatea USB a aparatelor periferice, contactaţi producătorul acestora.
- **•** Dispozitivele conectate la un port USB în aval vor continua să funcționeze atunci când monitorul se află în modul de economisire a energiei sau când alimentarea este oprită prin apăsarea butonului de alimentare de pe monitor. De aceea, consumul de energie electrică al monitorului variază în funcţie de aparatele conectate la acesta, chiar și atunci când monitorul se află în modul de economisire a energiei.
- **•** Când alimentarea principală este deconectată, aparatele conectate la portul USB nu vor funcţiona.

# <span id="page-17-0"></span>**●Procedura de conectare (Configurarea funcţiei USB)**

### **Procedură**

- 1. Conectați prima dată monitorul la un PC, folosing un cablu de semnal, și apoi deschideți PC-ul.
- 2. Conectați cablul USB livrat mai întâi la portul USB aval portului USB compatibil al unui PC (sau un alt hub USB) și apoi de portul USB aval monitorului.
	- Funcţia unui hub USB este configurată automat după conectarea cablului USB.
- 3. Conectați apoi aparatul periferic prin portul său USB la un port USB aval monitorului.

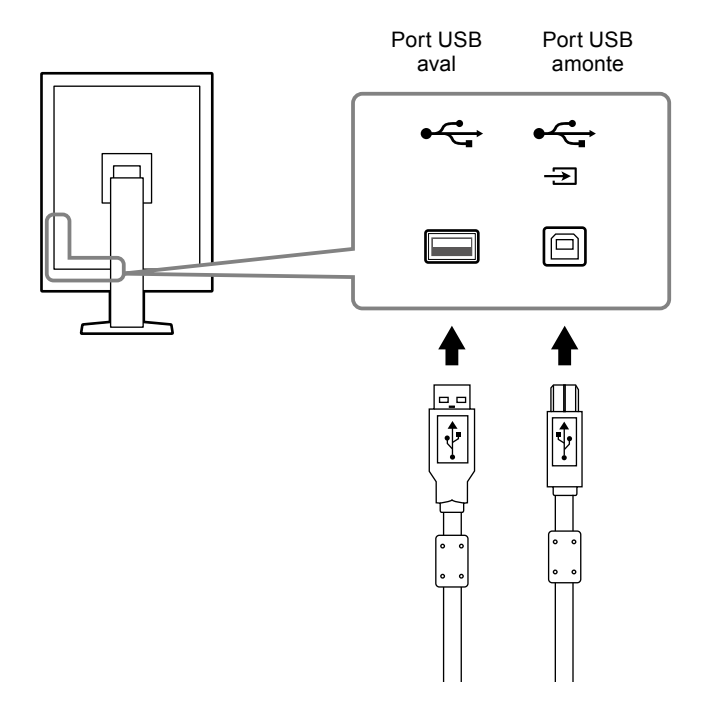

# <span id="page-18-0"></span>**Capitolul 3 Configurarea**

# **3-1. Reglarea înălțimii și unghiului ecranului**

Susțineți cu ambele mâini colţul din stânga și cel din dreapta al monitorului și reglați înălţimea ecranului, înclinaţi și rotiți ecranul astfel încât să aveți cele mai bune condiţii de lucru.

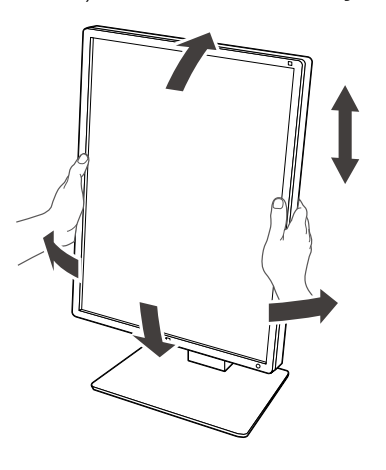

#### **Atenție**

**•** După efectuarea ajustărilor, asiguraţi-vă că toate cablurile sunt corect conectate și integraţi-le într-un suport de cabluri adecvat.

# <span id="page-19-0"></span>**3-2. Fixarea braţului**

Un braț opţional (sau un suport opţional) poate fi atașat prin îndepărtarea secţiunii de suport. Pentru braţe opţionale de suport (sau suporţi opţionali), consultaţi website-ul EIZO: http://www.eizoglobal.com

#### **Atenție**

- **•** La atașarea unui braț sau a unui suport, urmați instrucţiunile din Manualul utilizatorului.
- **•** Când folosiți un braț sau suport de la un alt producător, asiguraţi-vă dinainte de concordanța cu următoarele cerințe, și selectați un produs conform standardului VESA:
	- Distanța dintre orificiile suruburilor: 100 mm × 100 mm
	- Montaj VESA al bratului sau al suportului, dimensiuni externe: 122 mm × 122 mm sau mai putin
	- Suficient pentru a suporta greutatea unui monitor (cu excepţia suportului) și a anexelor sau, cum ar fi a cablurilor.
- **•** La utilizarea unui braț sau a unui suport de la alt producător, folosiți următoarele şuruburi pentru fixarea sa.
- Şuruburi pentru fixarea suportului la monitor
- **•** La utilizarea unui braț sau a unui suport, fixaţi-l astfel încât să corespundă urmtoarelor unghiuri de înclinare ale monitorului.
- Sus 45˚, jos 45˚ (atunci când este selectată orientarea pe verticală și când monitorul a fost rotit la 90° spre stânga pentru afișarea pe orizontală)
- **•** Conectați cablurile doar după atașarea unui braț sau a unui suport.
- **•** Nu deplasați în sus și in jos un suport demontat. În cazul în care efectuaţi o astfel de mişcare, echipamentul se poate deteriora, iar dumneavoastră vă puteți răni.
- **•** Monitorul, braţul și suportul sunt, fiecare, echipamente grele. În cazul în care acestea cad, echipamentele se pot deteriora, iar dumneavoastră vă puteți răni.
- **•** Verificați strângerea șuruburilor periodic. Dacă șuruburile nu sunt suficient de strânse, monitorul poate cădea de pe braț, lucru ce poate provoca răniri sau deteriorări ale echipamentului.

### **Procedură**

### **1. Așezați monitorul LCD pe o cârpă moale întinsă peste o suprafaţă stabilă, cu ecranul îndreptat în jos.**

# **2.Îndepărtarea suportului.**

Asigurați-vă că aveți la îndemână o surubelniță. Slăbiți suruburile (patru), asigurând unitatea și suportul cu șurubelnița.

### **3. Atașați braţul sau, respectiv, suportul, la monitor.**

Utilizați șuruburile pe care le-ați scos în etapa 2 pentru a fixa brațul (sau suportul) de monitor.

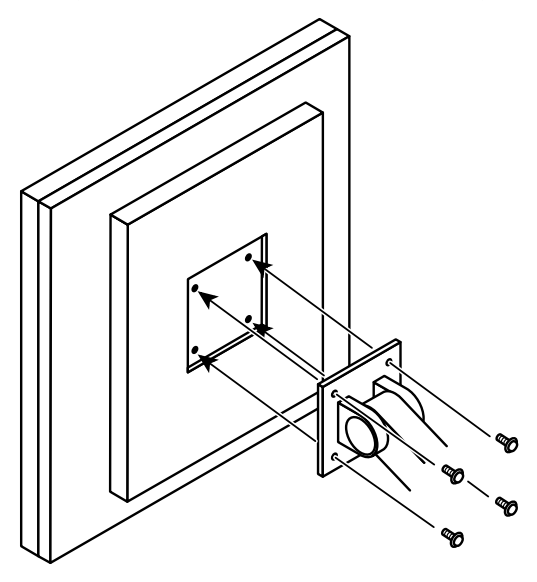

# <span id="page-20-0"></span>**Capitolul 4 Depanare**

În cazul în care problema persistă după punerea în aplicare a soluțiilor sugerate, vă rugăm să vă contactați reprezentantul local EIZO.

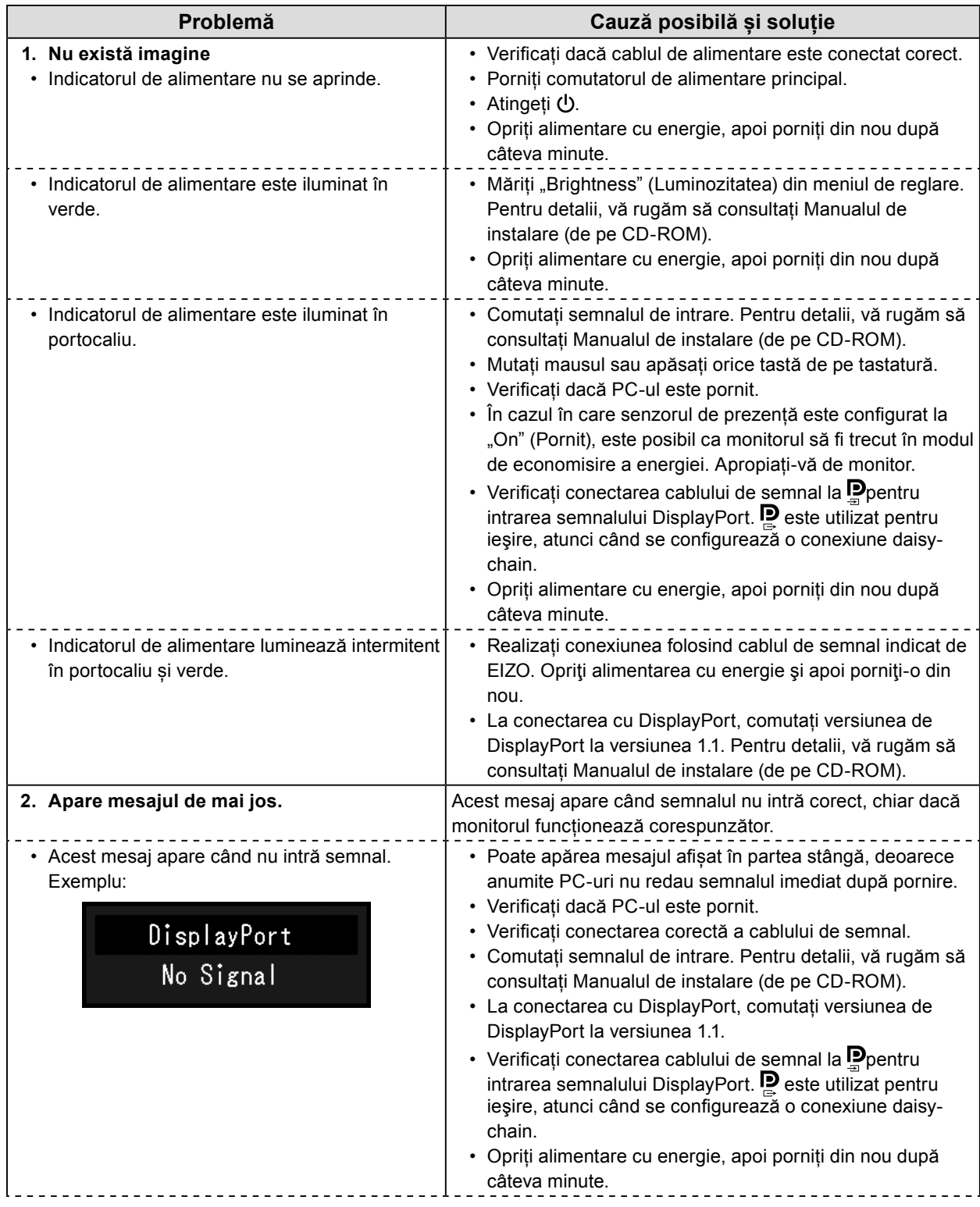

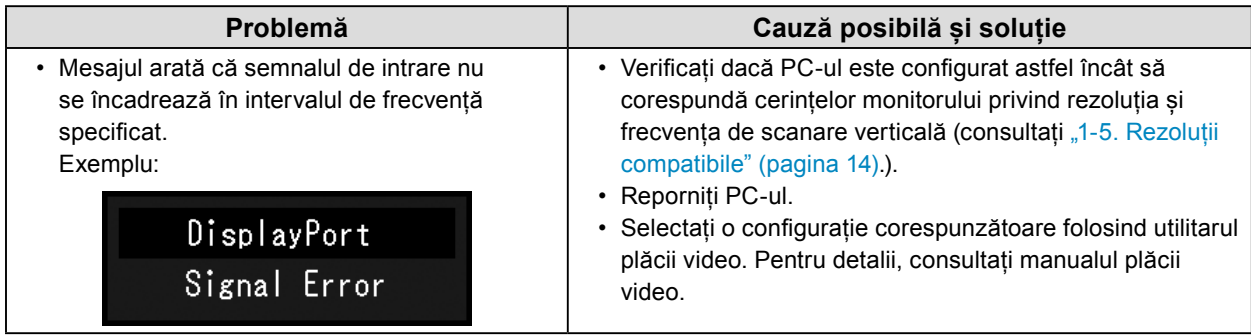

# <span id="page-22-0"></span>**Capitolul 5 Specificaţii**

# **5-1. Lista specificaţiilor**

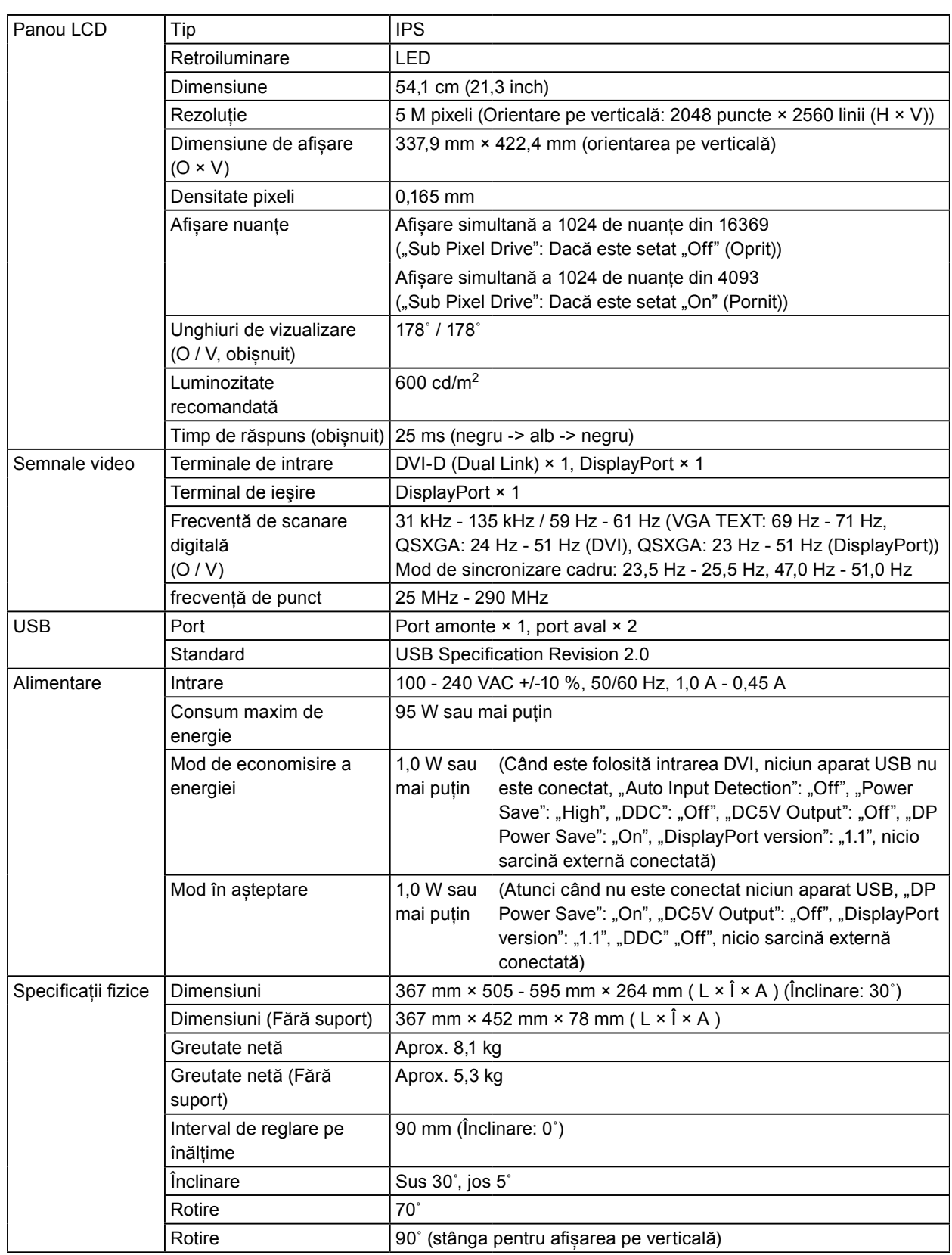

<span id="page-23-0"></span>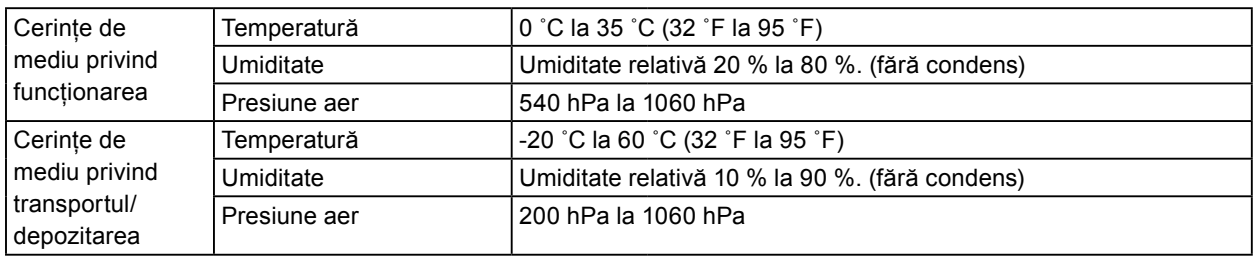

# **5-2. Configurare standard**

**CAL Switch Mode: Setarea standard de fabrică a ecranului este în modul DICOM:**

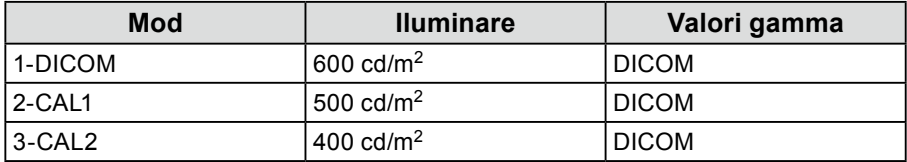

#### **Altele**

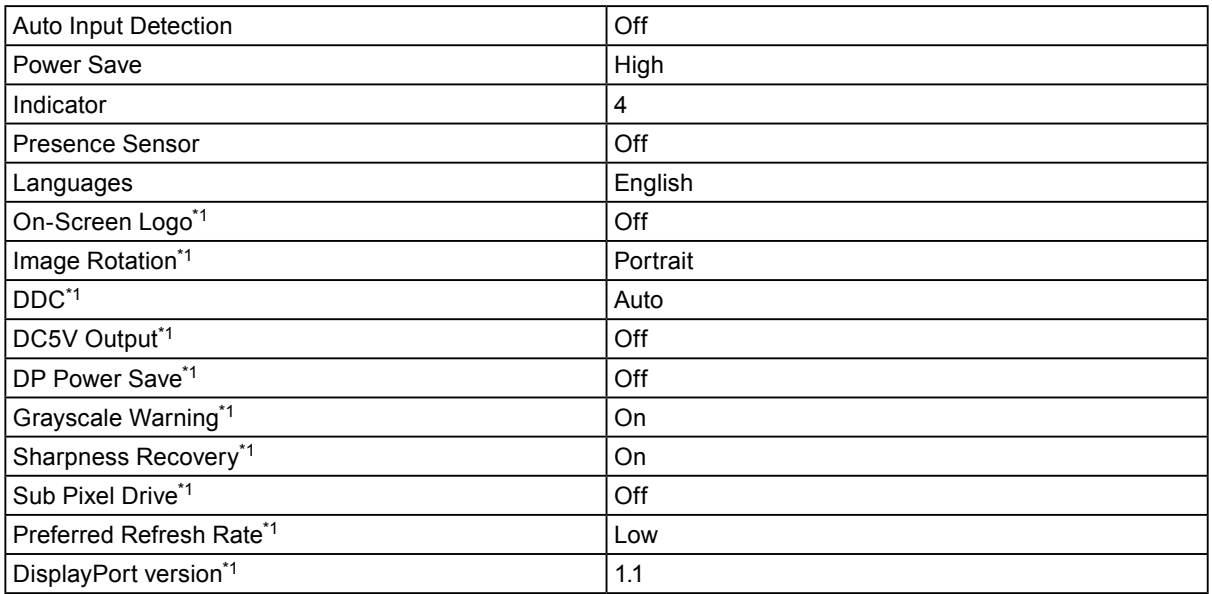

\*1 Aceste meniuri nu pot fi inițializate din comanda "Monitor Reset" (Vă rugăm să consultați Manualul de instalare (de pe CD-ROM)).

Pentru informaţii privind modalitatea de reconfigurare, vă rugăm să consultaţi Manualul de instalare (disponibil pe CD-ROM).

 $\sim$ 

<span id="page-24-0"></span>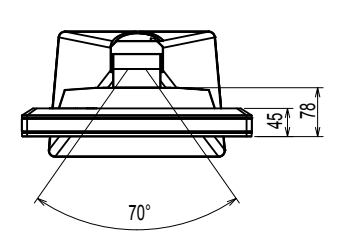

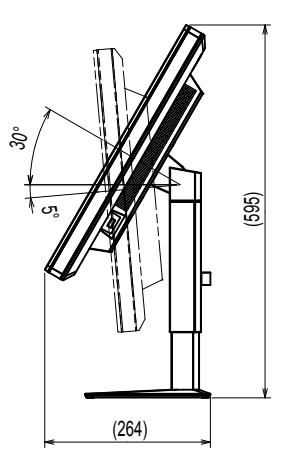

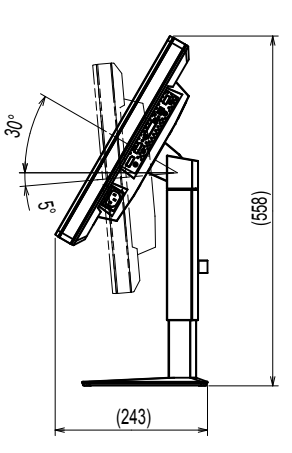

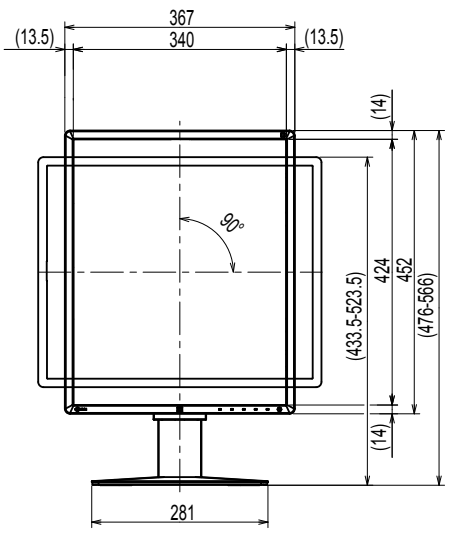

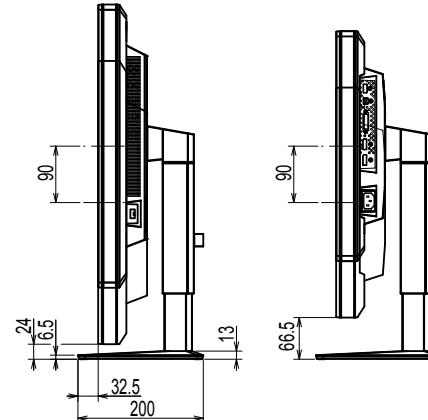

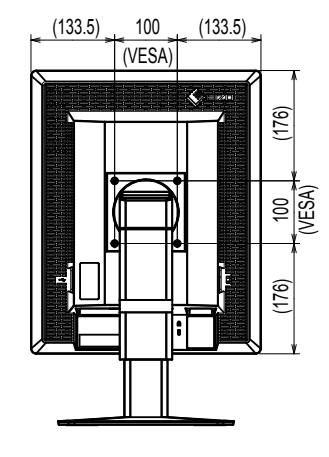

# **5-4. Accesorii**

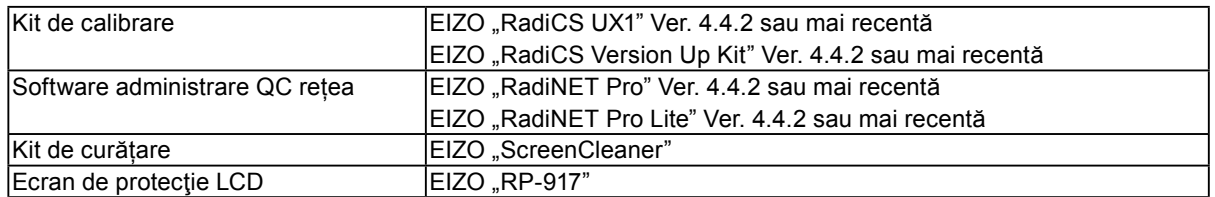

Pentru a obține cele mai recente informații despre accesorii și despre cele mai recente plăci video compatibile, vă rugăm să consultați pagina noastră web.

http://www.eizoglobal.com

# <span id="page-25-0"></span>**Capitolul 6 Glosar**

### **Conexiune daisy-chain**

O metodă care permite conectarea a două sau mai multor monitoare la un PC, în sistem daisychain.

### **DDC (Display Data Channel) (Canal date afișaj)**

VESA oferă standardizarea pentru comunicarea interactivă a informațiilor de configurare etc., dintre un PC și monitor.

### **DICOM (Digital Imaging and Communication in Medicine) (Imagistică și comunicații digitale în medicină)**

Standardul DICOM a fost dezvoltat de Colegiul American de Radiologie și Asociația Națională a Producătorilor de Electrice din S.U.A.

Conectarea la un dispozitiv compatibil DICOM permite transferarea imaginii și informațiilor medicale. Documentul DICOM, Partea a 14 a definește afișajul imaginii digitale medicale în scală gri.

#### **DisplayPort**

Aceasta reprezintă standardul interfeței pentru semnalele de imagini standardizate conform VESA. A fost elaborată cu scopul înlocuirii interfețelor convenționale DVI și a celor analogice și poate transmite semnale de înaltă rezoluție și semnale audio pe care DVI nu le acceptă. Aceasta suportă culori pe 10-biți, tehnologie de protejare a drepturilor de autor, cabluri lungi etc. Conectorii de dimensiuni standard și dimensiuni reduse au fost standardizați.

### **DVI (Digital Visual Interface) (Interfață vizuală digitală)**

DVI este un standard pentru interfețele digitale. DVI permite transmiterea directă a datelor digitale de pe PC, fără pierderea acestora.

Acesta acceptă sistemul de transmisie TMDS și conectorii DVI. Există două tipuri de conectori DVI. Unul este un conector DVI-D exclusiv pentru intrarea semnalului digital. Cel de-al doilea este un conector DVI-I, pentru intrarea atât a semnalului digital, cât și a celui analogic.

### **DVI DMPM (DVI Digital Monitor Power Management) (Administrare energie monitor digital DVI)**

DVI DMPM este o funcție de economisire a energiei pentru interfețele digitale. "Monitor PORNIT (mod de operare)" și "Activ oprit (mod economisire energie)" sunt indispensabile pentru DVI DMPM ca mod de alimentare al monitorului.

#### **Rezoluție**

Panoul LCD este alcătuit din numeroși pixeli de dimensiune specificată; aceștia sunt iluminați pentru a forma imaginile. Monitorul cuprinde 2048 pixeli orizontali și 2560 pixeli verticali. Prin urmare, dacă rezoluția combinată dintre ecranul din stânga și cel din dreapta este 2048 × 2560, toți pixelii sunt iluminați precum un ecran complet (1:1).

# <span id="page-26-0"></span>**Anexă**

# **Mărci comerciale**

Termenii HDMI, HDMI High-Definition Multimedia Interface și sigla HDMI sunt mărci comerciale sau mărci comerciale înregistrate ale HDMI Licensing, LLC în Statele Unite ale Americii și în alte state. DisplayPort Compliance Logo și VESA sunt mărci comerciale înregistrate ale Video Electronics Standards Association.

Acrobat, Adobe, Adobe AIR și Photoshop sunt mărci comerciale înregistrate ale Adobe Systems Incorporated în Statele Unite ale Americii și în alte state.

AMD Athlon, AMD Opteron și FreeSync sunt mărci comerciale ale Advanced Micro Devices, Inc. Apple, ColorSync, eMac, iBook, iMac, iPad, Mac, MacBook, Macintosh, Mac OS, PowerBook și QuickTime sunt mărci comerciale înregistrate ale Apple Inc.

ColorMunki, Eye-One și X-Rite sunt mărci comerciale înregistrate sau mărci comerciale ale X-Rite Incorporated în Statele Unite ale Americii și/sau în alte state.

ColorVision și ColorVision Spyder2 sunt mărci comerciale înregistrate ale DataColor Holding AG în Statele Unite ale Americii.

Spyder3, Spyder4 și Spyder5 sunt mărci comerciale ale DataColor Holding AG.

ENERGY STAR este o marcă comercială înregistrată a United States Environmental Protection Agency în Statele Unite și în alte state.

GRACoL și IDEAlliance sunt mărci comerciale înregistrate ale International Digital Enterprise Alliance. Linux este o marcă comercială înregistrată a Linus Torvalds.

NEC este o marcă comercială înregistrată a NEC Corporation.

PC-9801 și PC-9821 sunt mărci comerciale ale NEC Corporation.

NextWindow este o marcă comercială a NextWindow Ltd.

Intel, Intel Core, Pentium și Thunderbolt sunt mărci comerciale ale Intel Corporation în Statele Unite ale Americii și în alte state.

PowerPC este o marcă comercială înregistrată a International Business Machines Corporation.

PlayStation este o marcă comercială înregistrată a Sony Computer Entertainment Inc.

PSP și PS3 sunt mărci comerciale ale Sony Computer Entertainment Inc.

RealPlayer este o marcă comercială înregistrată a RealNetworks, Inc.

Red Hat este o marcă comercială înregistrată a Red Hat, Inc.

TouchWare este o marcă comercială a 3M Touch Systems, Inc.

Windows, Windows Media, Windows Vista, SQL Server și Xbox 360 sunt mărci comerciale înregistrate ale Microsoft Corporation în Statele Unite ale Americii și în alte state.

YouTube și Chrome sunt mărci comerciale înregistrate a Google Inc.

Firefox este o marcă comercială înregistrată a Mozilla Foundation.

Kensington și MicroSaver sunt mărci comerciale înregistrate ale ACCO Brands Corporation.

EIZO, sigla EIZO, ColorEdge, DuraVision, FlexScan, FORIS, RadiCS, RadiForce, RadiNET, Raptor și ScreenManager sunt mărci comerciale înregistrate ale EIZO Corporation în Japonia și în alte state.

ColorNavigator, EcoView NET, EIZO EasyPIX, EIZO ScreenSlicer, i•Sound, Screen Administrator și UniColor Pro sunt mărci comerciale ale EIZO Corporation.

Toate celelalte nume de companii și produse sunt mărci comerciale sau mărci comerciale înregistrate ale respectivilor proprietari.

# **Licență**

Fontul utilizat pentru caracterele afișate pe acest produs, "Round gothic bold" a fost creat de Ricoh.

# <span id="page-27-0"></span>**Standard medical**

- Se garantează că sistemul final este conform cu cerințele normei IEC60601-1-1.
- Echipamentul poate emite unde electromagnetice care pot influența, limita funcționarea, ori care pot defecta monitorul. Instalați echipamentul într-un mediu controlat, în care pot fi evitate efectele de acest tip.

#### **Clasificarea echipamentului**

- Tipul protecției împotriva electroșocurilor: Clasa I
- Clasa EMC: EN60601-1-2:2007 Grupa 1 Clasa B
- Clasificarea echipamentului medical (MDD 93/42/EEC): Clasa I
- Mod de operare: Continuu
- Clasa IP: IPX0

# <span id="page-28-0"></span>**Declarație de conformitate cu cerințele Comisiei federale de comunicaţii din S.U.A. (FCC)** . . . . . . . . . . . . .

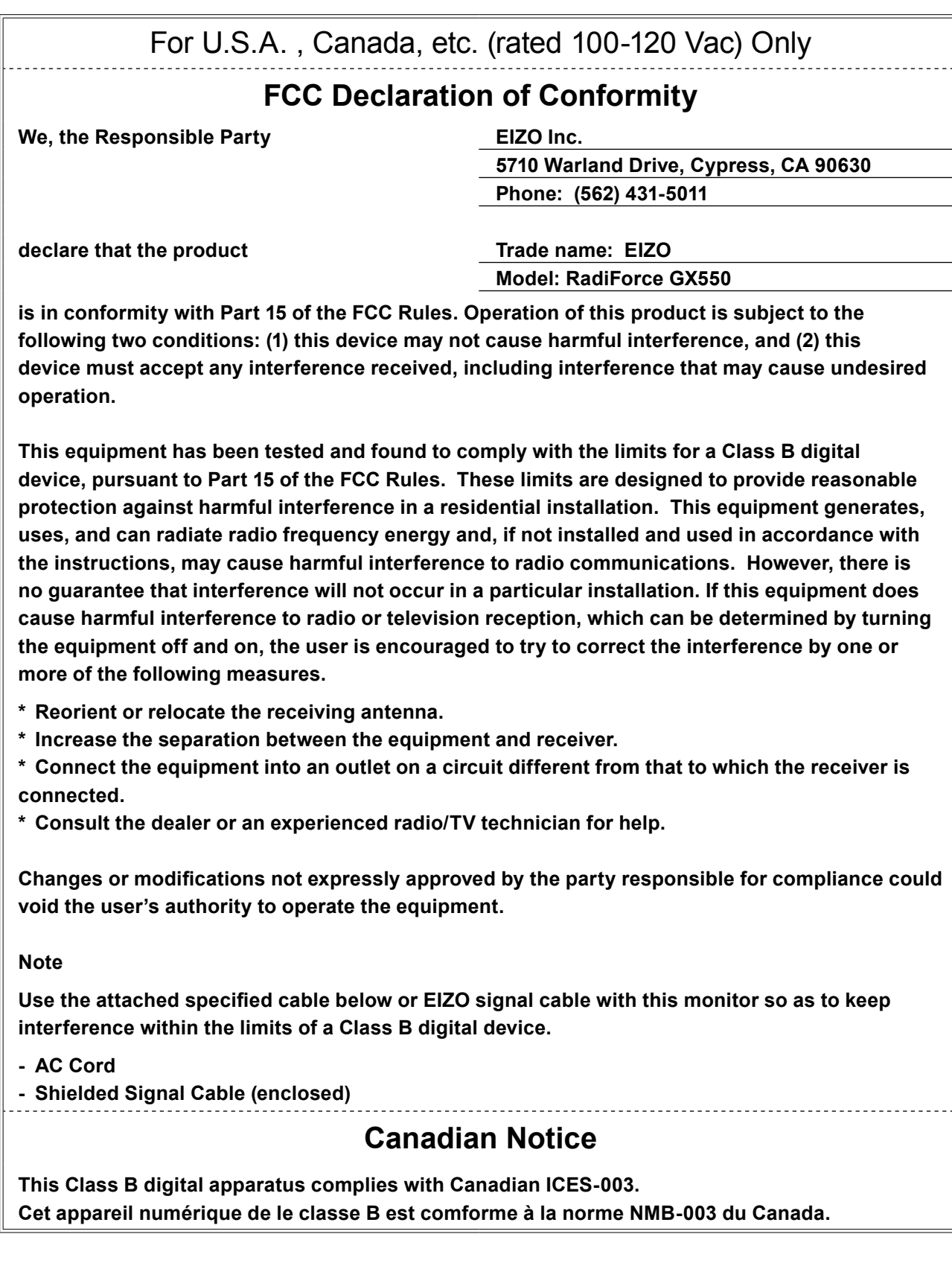

# <span id="page-29-0"></span>**Informații EMC**

Performanța esențială a seriei RadiForce este afișarea normală a imaginilor și operarea normală a funcțiilor.

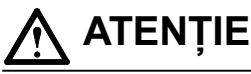

**Produsele din seria RadiForce necesită măsuri speciale de precauție în ceea ce privește EMC și trebuie instalate, puse în funcțiune și utilizate în conformitate cu următoarele informații. Nu utilizați alte cabluri în afara celor furnizate sau specificate de noi.**

**Utilizarea altor cabluri poate determina creșterea emisiilor, ori reducerea imunității. Lungime cablu: max. 3 m**

**Nu așezați niciun echipament de comunicații RF portabile și mobile în apropierea produsului din seria RadiForce. În caz contrar, produsul din seria RadiForce poate fi afectat.**

**Nu utilizați produsul din seria RadiForce în apropierea, ori lângă alt echipament. În cazul în care trebuie să utilizați produsul în apropierea ori lângă alt echipament, trebuie să supravegheați echipamentul sau sistemul pentru a verifica operarea normală, în configurația în care acesta va fi utilizat.**

**Orice persoană care conectează echipamente suplimentare la sectoarele de intrare, ori de ieșire a semnalului, configurând un sistem medical, este responsabilă pentru conformitatea sistemului cu cerințelor normelor IEC/EN60601-1-2.** 

**Recomandări și declarația producătorului - emisii electromagnetice** Aparatul din seria RadiForce este destinat utilizării în mediul electromagnetic specificat mai jos. Clientul sau utilizatorul aparatului din seria RadiForce trebuie să asigure utilizarea într-un astfel de mediu.

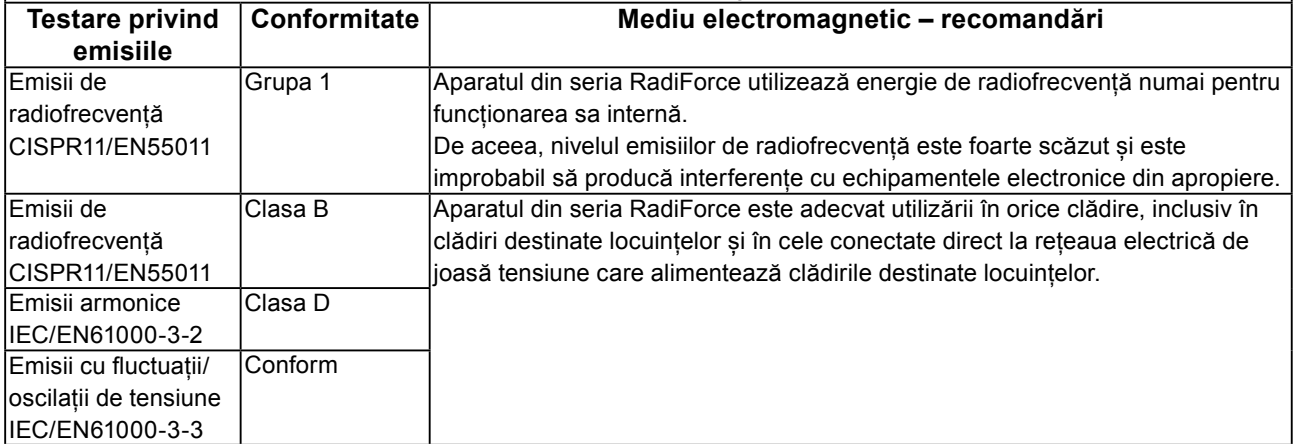

#### **Recomandări și declarația producătorului - imunitate electromagnetică**

Aparatul din seria RadiForce este destinat utilizării în mediul electromagnetic specificat mai jos. Clientul sau utilizatorul aparatului din seria RadiForce trebuie să asigure utilizarea într-un astfel de mediu.

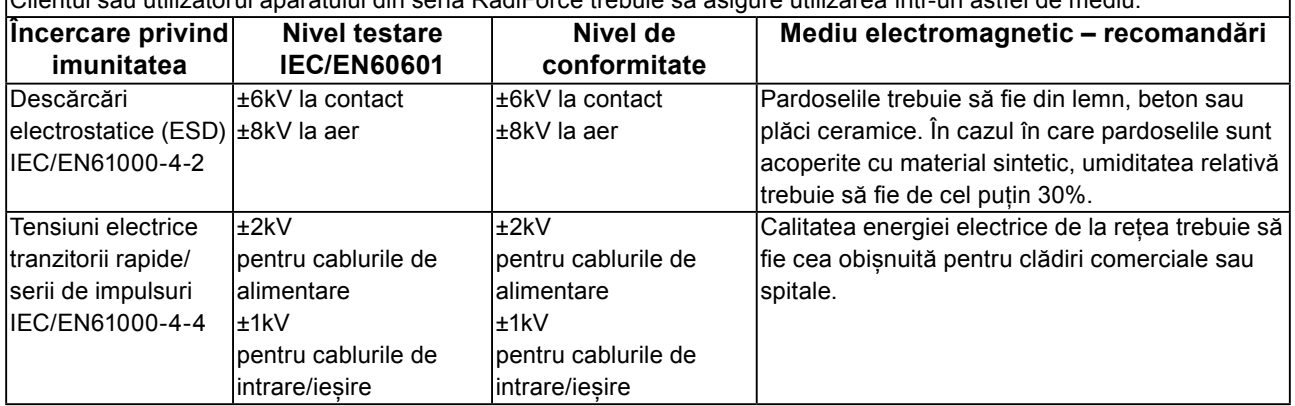

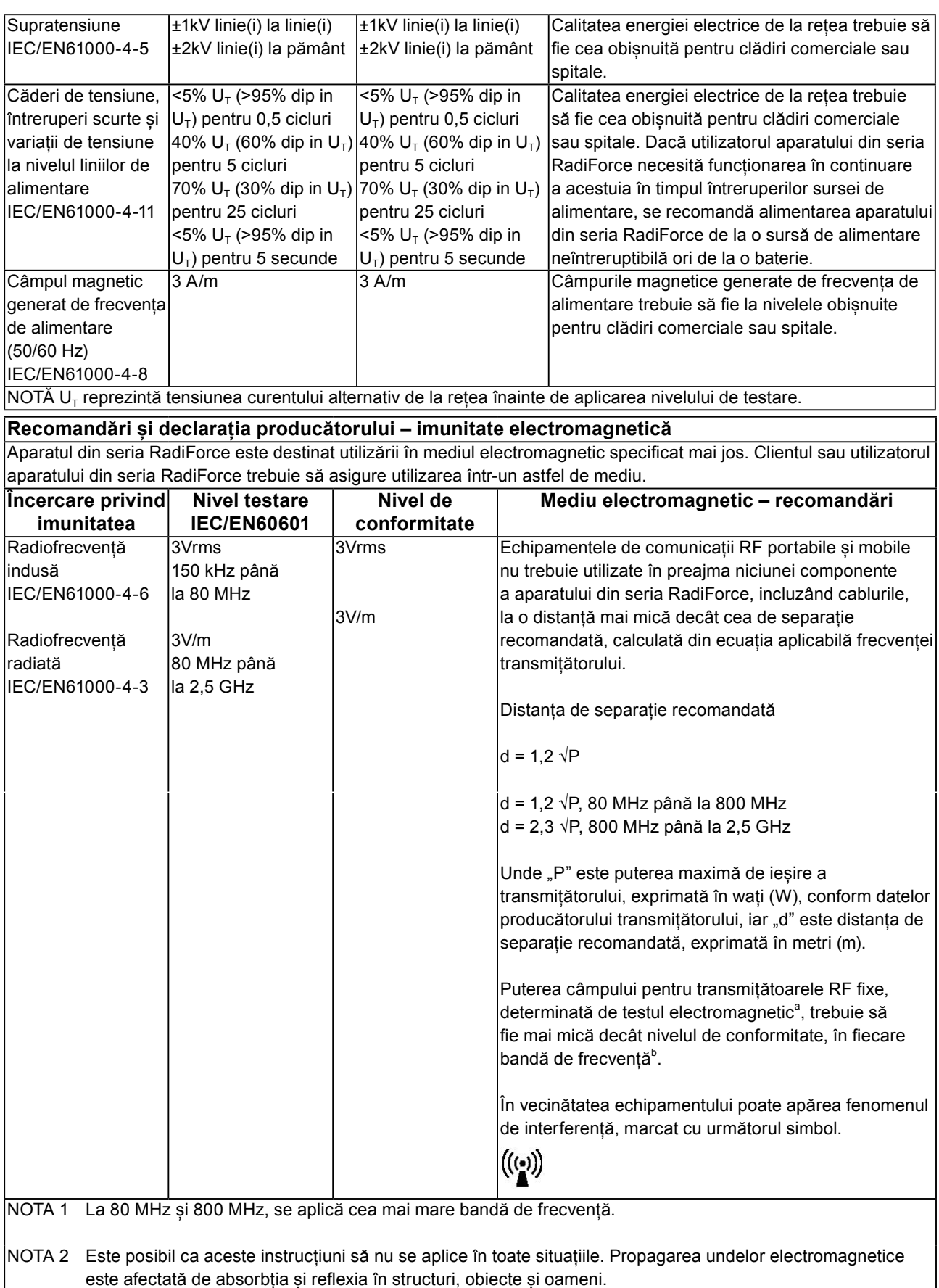

este afectată de absorbția și reflexia în structuri, obiecte și oameni.

Intensitățile câmpului generat de transmitătoarele fixe, cum ar fi stațiile de bază pentru telefoanele radio (celulare/ mobile) și radioemițătoarele mobile de teren, radioemițătoarele amatorilor, transmisiile posturilor de radio pe lungimi de undă AM și FM și emisiile TV nu pot fi determinate teoretic cu acuratețe maximă. Pentru a evalua mediul electromagnetic cauzat de transmițătoare RF fixe, trebuie efectuat un test electromagnetic în locația respectivă. Dacă intensitatea câmpului măsurată în locul de utilizare a aparatului din seria RadiForce depășește nivelele de conformitate cu emisiile de radiofrecvență specificate mai sus, aparatul din seria RadiForce trebuie supravegheat pentru a se verifica dacă funcționează normal. Dacă se observă o funcționare anormală, pot fi necesare măsuri suplimentare, cum ar fi reorientarea sau schimbarea locației aparatului din seria RadiForce.

Peste domeniul de frecvențe de la 150 kHz la 80 MHz, intensitatea câmpului trebuie să fie mai mică de 3 V/m.

#### **Distanța de separație recomandată dintre echipamentele de comunicații RF portabile și mobile și produsele din seria RadiForce**

-<br>Aparatele din seria RadiForce sunt destinate utilizării într-un mediul electromagnetic în care perturbațiile radiate în radiofrecvență sunt controlate. Clientul sau utilizatorul aparatului din seria RadiForce poate preveni interferențele electromagnetice mentinând o distantă minimă între echipamentele de comunicații RF portabile și mobile (transmițătoare) și aparatul din seria RadiForce, astfel cum este recomandat mai jos, în conformitate cu puterea maximă de ieșire a echipamentului de comunicații.

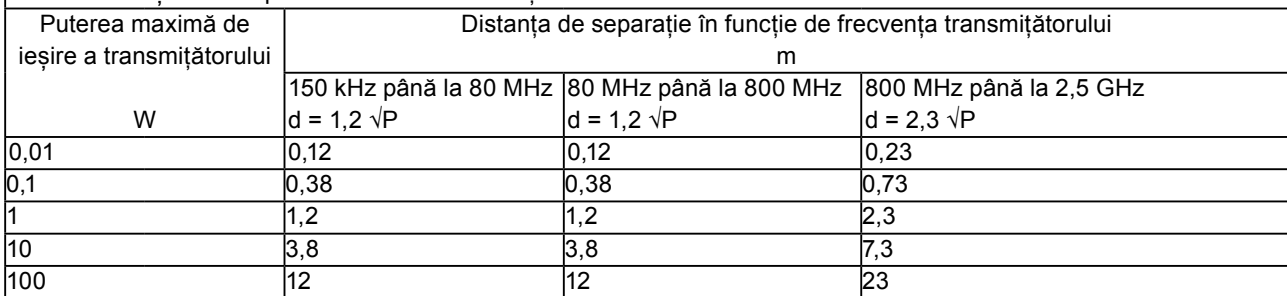

În cazul transmițătorilor cu puteri maxime de ieșire care nu sunt enumerate mai sus, distanța de separație recomandată – "d", exprimată în metri (m) poate fi determinată utilizând ecuația aplicabilă frecvenței transmițătorului, unde "P" reprezintă puterea maximă de ieșire a transmițătorului, exprimată în wați (W), conform datelor producătorului transmițătorului.

NOTA 1 La 80 MHz și 800 MHz, se aplică distanța de separație pentru cea mai mare bandă de frecvență.

NOTA 2 Este posibil ca aceste instrucțiuni să nu se aplice în toate situațiile. Propagarea undelor electromagnetice este afectată de absorbția și reflexia în structuri, obiecte și oameni.

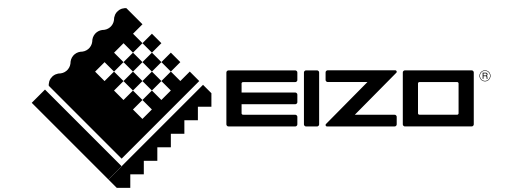